## Marvin Sketch の使い方

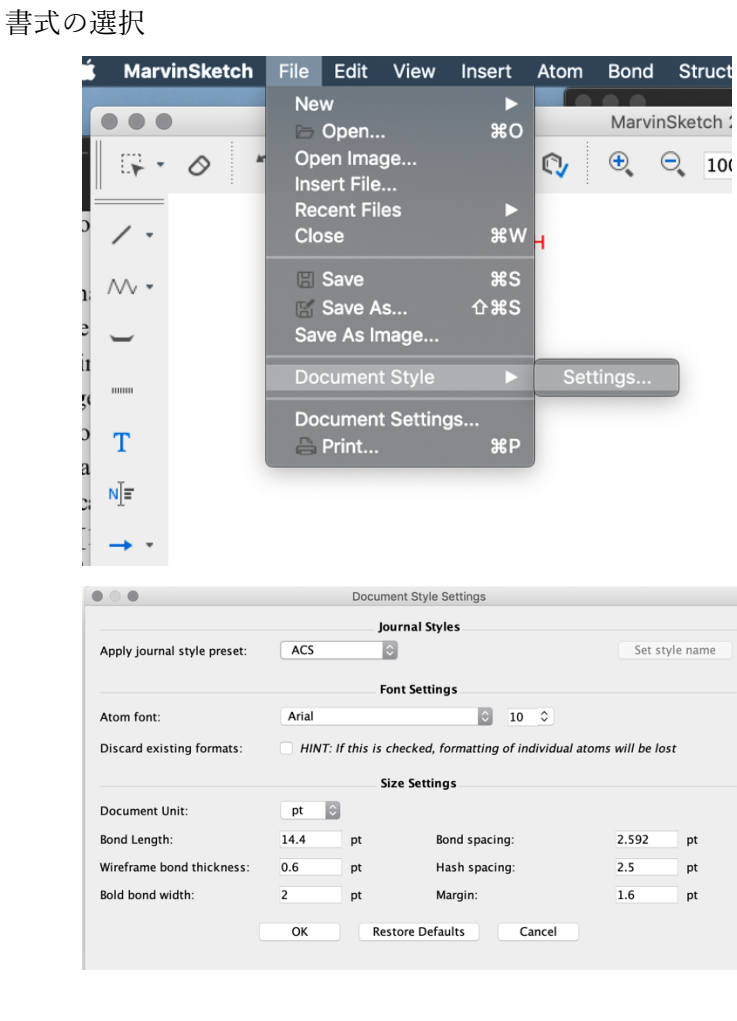

とりあえず journal style は ACS、RSC など無難なものを選択する。プレゼン⽤なら、 Atom font を一回り大きくし、Wireframe bond thickness を上げたほうが見やすい

コピペしたときの見え方 (環境によりけりかも)

| Copy As   | 構造 | フォーマットなど                 |
|-----------|----|--------------------------|
| PDF (表示より |    | ChemAxon                 |
| も細くなるし、   | OН |                          |
| フォントが小さ   |    | <b>ACS</b>               |
| くなるが、きれ   | OН |                          |
| $\iota)$  |    |                          |
|           |    | ACS から                   |
|           | OН | Wireframe bond thickness |
|           |    | $= 1.2$                  |
|           |    | フォントサイズは反映さ              |
|           |    | れない                      |
| JPG(表示に近  |    | 同上                       |
| いけど普通に使   |    |                          |
| うと粗い。その   |    | Bond length など全部を 10     |
| 他のオプション   | ЖH | 倍して JPG だと解像度を           |
| $\phi$ )  |    | 上げたままで、フォントサ             |
|           |    | イズ・他の図形とのバラン             |
|           |    | スなども反映可                  |

表示方法

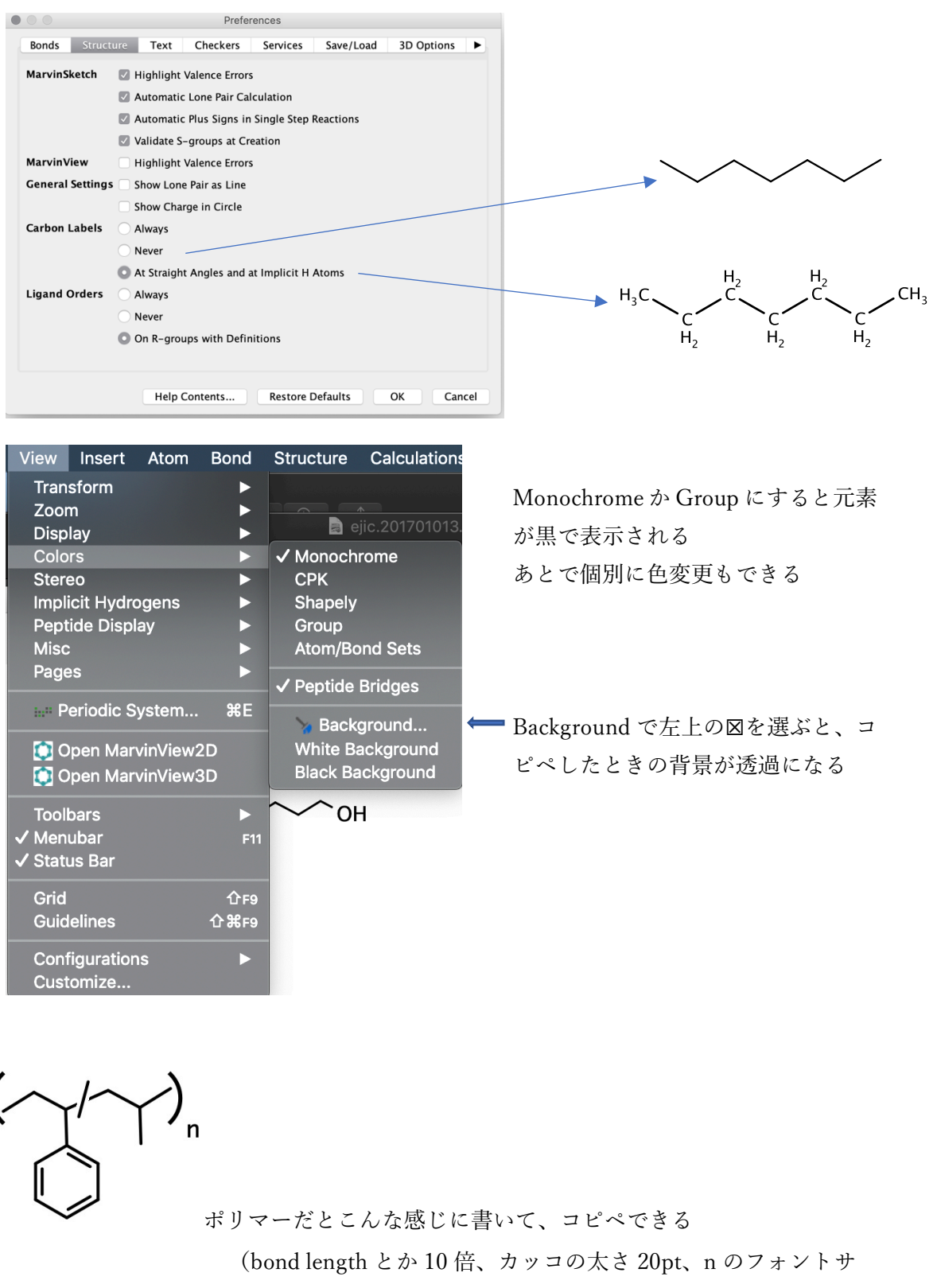

イズ 96)

## 3D にする方法

"Structure" -> "Add" -> "Add Explicit Hydrogens"

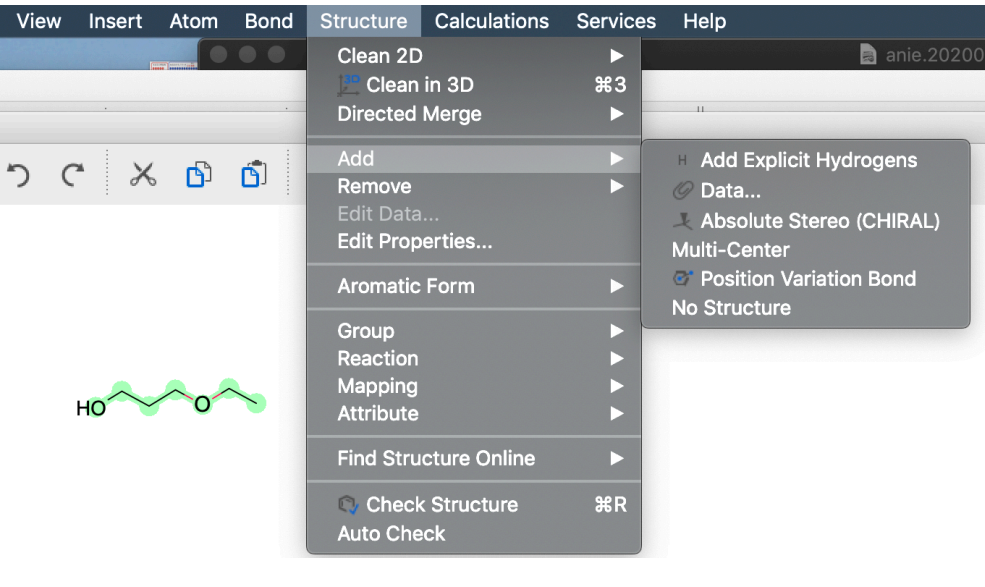

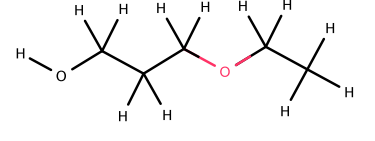

こうなる

"Structure" -> "Clean in 3D"

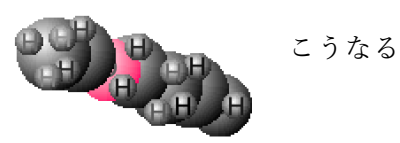

適当な名前で MDL Molfile (\*.mol)形式で保存

Avogadro などで開く (iRASPA なら XYZ か Gaussian 形式)

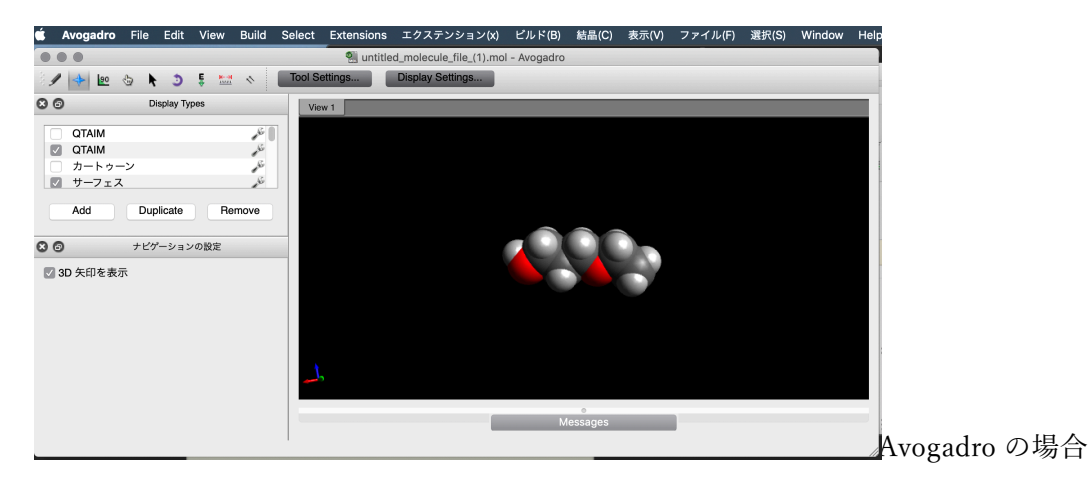

その他

- ✔ このソフトに限らないが、一つのファイルにあまり多くの図を入れない方が 良い。一つのファイルにいろいろなものを入れると、どこに書いたかわかりに くくなる。
- ✔ Calculations で元素分析 (MS での分子量なども)、NMR、水溶性などが予測 できる(アカウントは研究室では共有 OK)。
- ü 右上の Google マークで、その化合物の特許検索ができる
- ✔ 他の使い方リンクの例 https://tech.patcore.com/entry/2020/10/14/150554